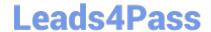

# C2090-623<sup>Q&As</sup>

IBM Cognos Analytics Administrator V11

### Pass IBM C2090-623 Exam with 100% Guarantee

Free Download Real Questions & Answers PDF and VCE file from:

https://www.leads4pass.com/c2090-623.html

100% Passing Guarantee 100% Money Back Assurance

Following Questions and Answers are all new published by IBM Official Exam Center

- Instant Download After Purchase
- 100% Money Back Guarantee
- 365 Days Free Update
- 800,000+ Satisfied Customers

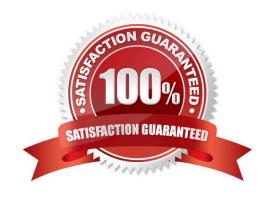

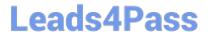

#### **QUESTION 1**

In a multi-server environment, an administrator wants to ensure that items in the Content Manager Cache service are re-validated every thirty seconds.

Which option would accomplish this?

- A. Set the memory limit of the Content Manager Cache service to 30000.
- B. Set the DISP.contentManagerCacheService.accountlnactivityTimer property to 30000.
- C. Set the DISP.contentManagerCacheService.cacheValidatorTimetoLive property to 30000.
- D. Set the DISP.contentManagerCacheService.cacheValidatorTimetoLinger property to 30000.

Correct Answer: C

ValidatorTimetoLive determines how long data objects remain in the cache. After the Validator timer expires objects are considered Invalid and have to be fetched from Cm again. Value is in ms, and default is 900000.

References: https://www.slideshare.net/barnaby1502/cognos-technical-super-session-2012, page 11

#### **QUESTION 2**

A user needs to create a data module that uses a datasource named MyDatabase. What actions must be taken to enable the user to access this datasource?

- A. Using Manage, click on Data servers, click on + and choose the appropriate database type, name the connection "MyDatabase" and supply the appropriate connection details to connect to the data source.
- B. Using New, click on Data Module, select Data servers, click on the + to add a new data server, choose the appropriate database type, name the connection "MyDatabase" and supply the appropriate connection details to connect to the data source.
- C. Using Manage, click on Administration console, then click on "New Data Source" within the Data Source Connections option under the Configuration tab. Select the appropriate database type, name the data source "MyDatabase" and supply the appropriate connection details to connect to the data source.
- D. Using Manage, click on Administration console, then click on "New Data Server" within the Data Source Connections option under the Configuration tab. Select the appropriate database type, name the data source "MyDatabase" and supply the appropriate connection details to connect to the data source.

Correct Answer: C

You can combine multiple sources into one data module. After you add a source, click Add sources (Add a

data source.) in Selected sources to add another source.

References: https://www.ibm.com/support/knowledgecenter/en/SSEP7J\_11.0.0/

com.ibm.swg.ba.cognos.ca\_mdlg.doc/c\_data\_modules.html

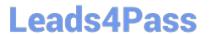

#### **QUESTION 3**

Where can a report or dashboard be saved?

- A. folder, package, My content
- B. data module, package, folder
- C. hidden folder, My content, data module
- D. Top Level of Team content, folder, package

Correct Answer: A

While you are working on your custom dashboard, save it locally in the My content folder. When you finish creating your dashboard, you can make it available to users with the WCM Report User role by copying it to your custom dashboard folder in Team Content. When you finish creating your dashboard, you can make it available to users with the WCM Report User role by copying it to your custom dashboard folder in Team Content.

References: https://www.ibm.com/support/knowledgecenter/en/SSRMV7/com.ibm.iwcm.doc/care/t\_reporting\_create\_dashboards.html

#### **QUESTION 4**

An administrator is operating in a hybrid operating systems environment, trying to establish a datasource connection. The compatible portion succeeds, however, the JDBC portion failed with following error: XQEJDB-0004 A problem occurred finding the driver class "com.microsoft.sqlserver.jdbc.SQLServerDriver". What is the possible cause for this error?

- A. 32-bit client driver installed
- B. 64-bit client driver installed
- C. missing gateway URI configuration
- D. unsupported driver version installed

Correct Answer: C

#### **QUESTION 5**

A high user load and interactive reporting system on a distributed installation is throwing timeout error messages.

How is this resolved?

- A. Increase the JVM heap settings in IBM Cognos Configuration under Services.
- B. Edit the install\_location/bin CQEConfig.xml and change the DB\_Connection\_Pool value to 120, save and restart the service.

## Leads4Pass

#### https://www.leads4pass.com/c2090-623.html

2024 Latest leads4pass C2090-623 PDF and VCE dumps Download

C. Edit the install\_location/webapps/p2pd/WEB-INF/services reportservice.xml and increase the async\_wait\_timeout\_ms, save and restart the service.

D. Increase the number of Report Processes under IBM Cognos Administration on the Status tab under System, set properties to equal 2 times the number of total processor cores.

Correct Answer: C Increase Asynchronous Timeout in High User Load Environments. If you have a high user load (over 165 users) and interactive reports are running continuously in a distributed installation, you may want to increase the asynchronous timeout setting to avoid getting error messages. The default is 30000. To resolve this problem, increase the wait timeout. Procedure 1. Go to the following directory: 2. install\_locationwebapps/p2pd/WEB-INF/services/. 3. Open the reportservice.xml file in a text editor. 4. Change the async wait timeout ms parameter to 120000. 5. Save the file. 6. Restart the service. References: https://www.ibm.com/support/knowledgecenter/en/SSEP7J\_11.0.0/ com.ibm.swg.ba.cognos.inst\_cr\_winux.doc/t\_increaseforhighendload.html

C2090-623 VCE Dumps

C2090-623 Practice Test

C2090-623 Exam Questions